## How to delete an opening balance from a Bank Account.

If you have entered an opening balance incorrectly on a bank account, proceed as follows to remove.

Go to Accounts and Bank. Select the bank with the incorrect opening balance

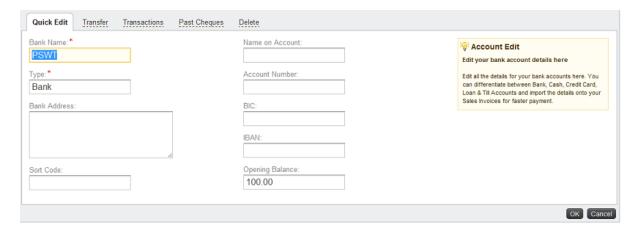

Select the **Past cheques** option.

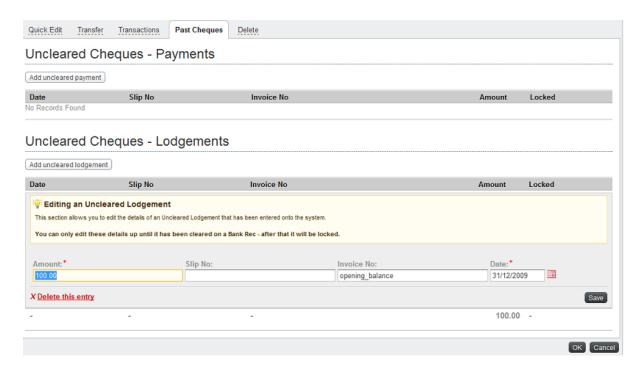

Click and open the opening balance details and then click Delete this entry.